## **外接式媒體卡**

文件編號:419665-AB1

2007 年 1 月

本指南說明如何搭配使用外接式媒體卡和電腦。

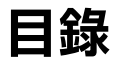

#### 1 數位媒體插槽卡

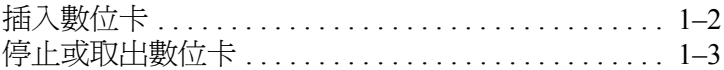

### 2 PC卡

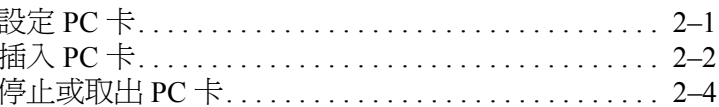

#### 3 智慧卡

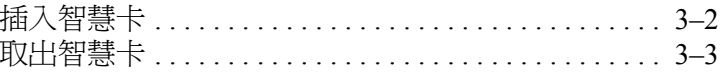

**1**

# **數位媒體插槽卡**

<span id="page-2-1"></span><span id="page-2-0"></span>選購的數位記憶卡提供安全的資料儲存及方便的資料分享方 式。這些介面卡通常適用於具備數位媒體的相機和 PDA, 以及其他電腦。

數位媒體插槽可支援下列的數位卡格式:

- Secure Digital (SD) 記憶卡
- MultiMediaCard (MMC)

Ä**注意:**為避免數位卡或電腦受損,請勿將任何類型的轉接器插入數位 媒體插槽。

### <span id="page-3-0"></span>**插入數位卡**

Ä**注意:**為避免數位卡接頭受損,在插入數位卡時,請不要太用力。

若要插入數位卡:

- 1. 拿住數位卡,標籤面朝上,並將接頭對準電腦。
- 2. 輕輕將卡片推進數位媒體插槽,直到卡片就定位。

插入數位卡時,如果電腦偵測到裝置您就會聽到一個聲 音,並會顯示具有可用選項的功能表。

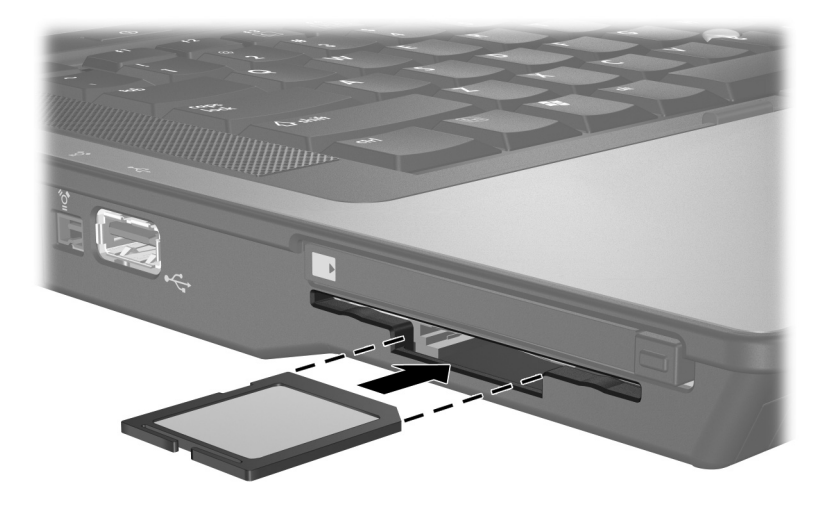

## <span id="page-4-0"></span>**停止或取出數位卡**

Ä**注意:**為避免資料遺失或系統停止回應,取出數位卡之前,請先停止 它的功能。

若要停止或取出數位卡:

1. 請關閉所有與數位卡相關的檔案和應用程式。

<> 如要停止資料傳輸,請在作業系統的「複製」視窗中 選擇 「取消」。

- 2. 若要停止數位卡:
	- a. 在工作列最右邊的通知區中,連按兩下安全地移除硬 體圖示。

✎若要顯示安全地移除硬體圖示,請按一下通知區中 的顯示隱藏的圖示圖示 (**<** 或 **<<**)。

- b. 請按一下數位卡清單。
- c. 按一下 「停止」,然後按一下 「確定」。

3. 將數位卡 ● 向內壓,將卡片解除鎖定,然後再將卡片從 插槽取出 2。

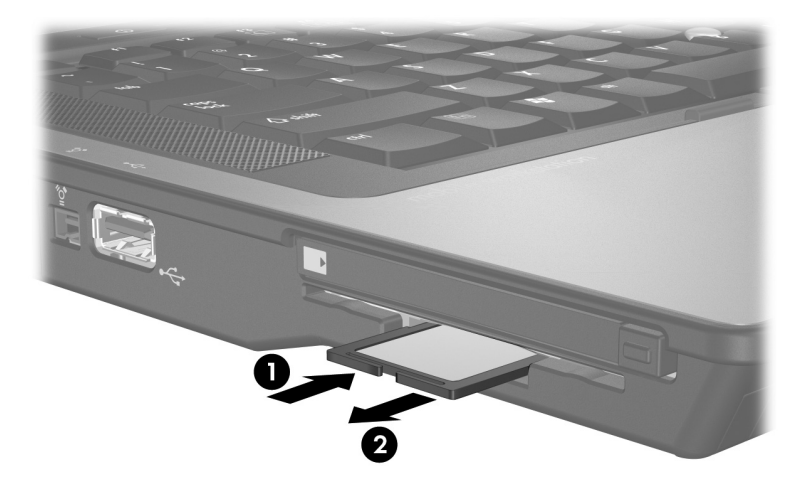

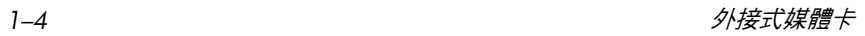

# **PC 卡**

<span id="page-6-1"></span><span id="page-6-0"></span>PC 卡大小和信用卡一樣,這個配件是根據個人電腦記憶卡 國際協會 (PCMCIA) 的標準規格而設計。PC 卡插槽支援

■ 32 位元 (CardBus) 與 16 位元的 PC 卡。

Type I 或 Type II PC 卡。

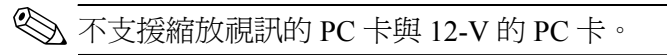

## <span id="page-6-2"></span>**設定 PC 卡**

Ä**注意:**為避免喪失對其他 PC 卡的支援,請只安裝裝置所需的軟體。如果 PC 卡製造商指示您安裝裝置驅動程式:

- 只安裝作業系統專用的裝置驅動程式。
	- 請勿安裝由 PC 卡製造商提供的其他軟體,像是卡片服務、通訊端 服務、或支援程式。

## <span id="page-7-0"></span>**插入 PC 卡**

Ä**注意:**為避免使電腦和外接式媒體卡受損,請勿將 ExpressCard 插入 PC 卡插槽,或將 PC 卡插入 ExpressCard 插槽。

若要避免接頭受損:

- 將 PC 卡插入時,請不要太用力。
- 當 PC 卡在使用中時,請勿移動或運送電腦。

PC 卡插槽中可能會有一個保護插片。在您插入 PC 卡之前, 必須先釋放取出此插片。

- 1. 若要釋放取出 PC 卡插槽插片:
	- a. 按 PC 卡退出按鈕 ●。

如此可讓按鈕處於釋放插片的位置。

- b. 再按下退出按鈕,以釋放插片。
- c. 將插片拉出插槽 @。

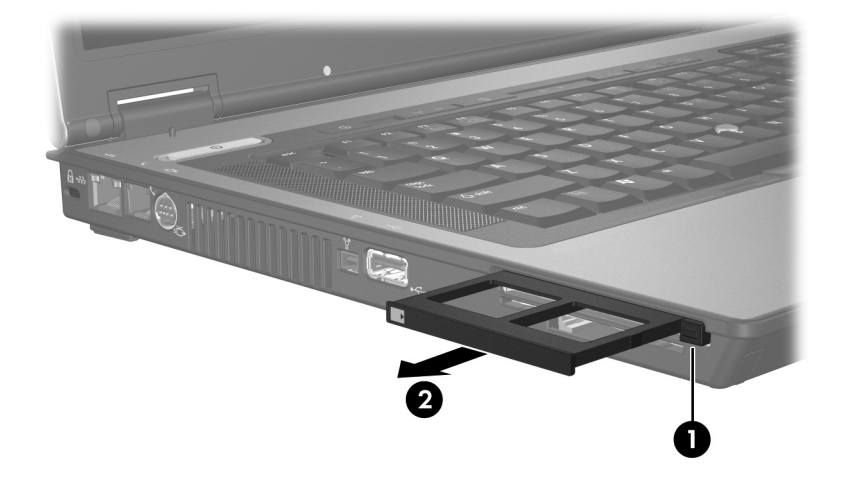

- 2. 若要插入 PC 卡:
	- a. 拿住 PC 卡,標籤面朝上,並將接頭對準電腦。
	- b. 輕輕將 PC 卡推進插槽,直到卡片就定位。
		- 插入 PC 卡時,如果電腦偵測到裝置您就會聽到一個 聲音,並會顯示具有可用選項的功能表。
		- **◇ 在第一次插入 PC 卡時,工作列最右邊的通知區會**<br>出現「正在安裝裝置驅動程式軟體」的訊息。

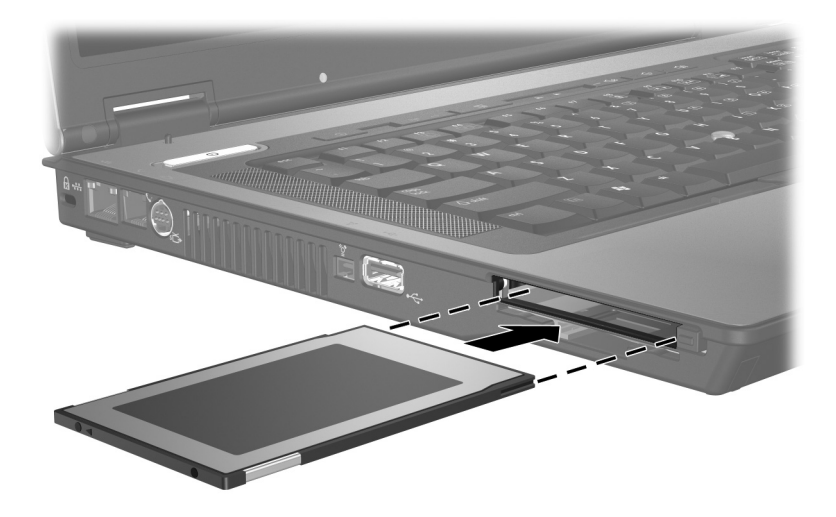

### <span id="page-9-0"></span>**停止或取出 PC 卡**

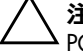

Ä**注意:**為防止資料遺失或系統停止回應,取出 PC 卡之前,請先停止 PC 卡功能。

✎ 已插入的 PC 卡即使在閒置中,仍然會耗用電力。若要節 省電力,請在不使用 PC 卡時停止或取出 PC 卡。

若要停止或取出 PC 卡:

1. 關閉 PC 卡支援的所有應用程式, 並完成與 PC 卡相關的 所有作業。

- 2. 若要停止 PC 卡功能:
	- a. 在工作列最右邊的通知區中, 連按兩下安全地移除硬 體圖示。
		- ✎若要顯示安全地移除硬體圖示,請按一下通知區中 的顯示隱藏的圖示圖示 (**<** 或 **<<**)。
	- b. 請按一下 PC 卡清單。
	- c. 按一下 「停止」,然後按一下 「確定」。

<sup>◇</sup> 如要停止資料傳輸,請在作業系統的「複製」視窗中 選擇 「取消」。

- 3. 若要取出 PC 卡:
	- a. 按 PC 卡插槽的退出 按鈕 ❶。 如此可讓按鈕處於釋放 PC 卡的位置。
	- b. 再按下退出按鈕,以釋放 PC 卡。
	- c. 將卡片從插槽拉出 2。

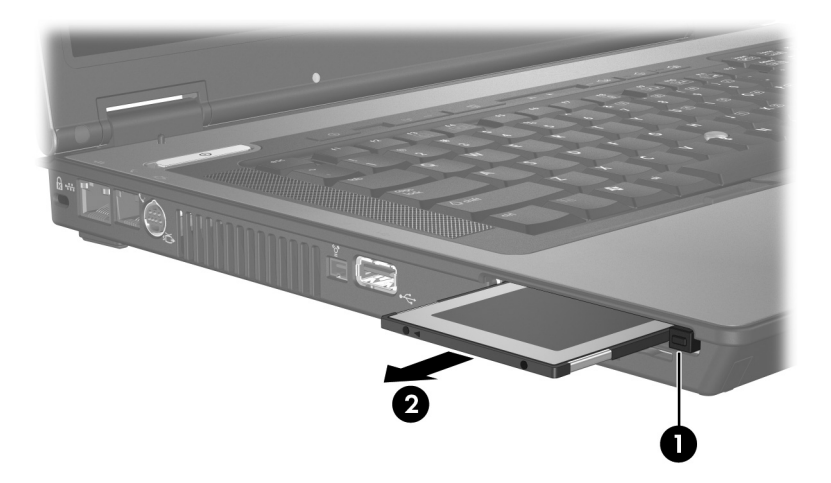

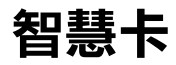

<span id="page-11-1"></span><span id="page-11-0"></span>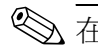

 $\overline{\textcircled{S}}$  在本章中,*智慧卡* 一詞係指智慧卡和和 Java<sup>rm</sup> 卡。

智慧卡的大小和信用卡一樣。這個配件上有包含記憶體和微 型處理器的微晶片。和個人電腦一樣,智慧卡有作業系統來 管理輸入和輸出,並包含安全性功能以防止破壞。智慧卡讀 取器可與業界標準的智慧卡搭配使用。

需要有個人識別碼 (PIN) 才能存取微晶片上的內容。有關智 慧卡安全性功能的其他資訊,請參閱 「說明及支援」。

### <span id="page-12-0"></span>**插入智慧卡**

若要插入智慧卡:

1. 拿住智慧卡,標籤面朝上,輕輕將卡片插入智慧卡讀取 器插槽,直到卡片卡住就定位。

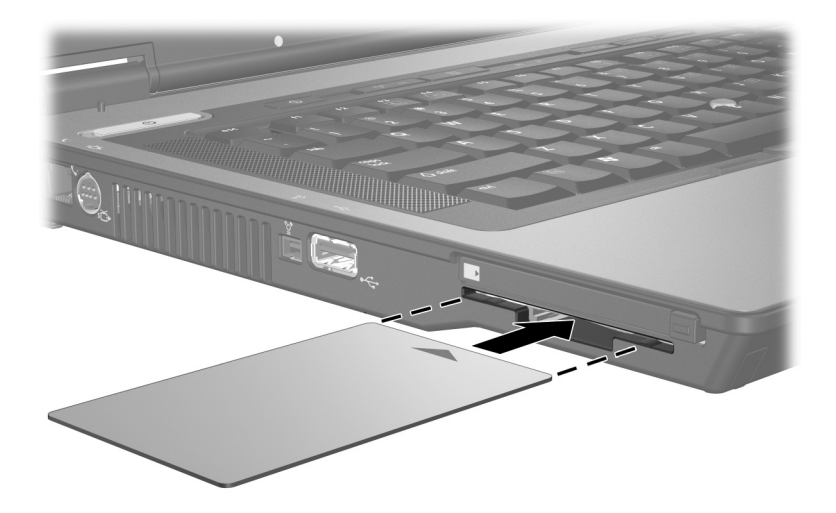

2. 請按照螢幕上的指示,使用智慧卡 PIN 碼來登入電腦。

### <span id="page-13-0"></span>**取出智慧卡**

若要取出智慧卡:

» 拿取智慧卡邊緣,將它從智慧卡讀取器拉出。

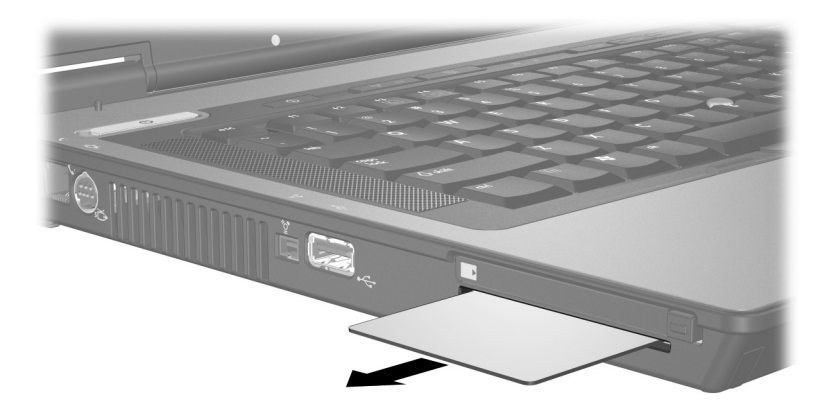

© Copyright 2007 Hewlett-Packard Development Company, L.P.

SD 標誌是其所有人的商標。Java 為 Sun Microsystems, Inc 在美國的 商標。

本文件包含的資訊可能有所變更,恕不另行通知。HP 產品與服務的 保固僅列於隨產品及服務所附的明確保固聲明中。本文件的任何部份 都不可構成任何額外的保固。HP 不負責本文件在技術上或編輯上的 錯誤或疏失。

外接式媒體卡 第 1 版︰ 2007 年 1 月 文件編號: 419665-AB1